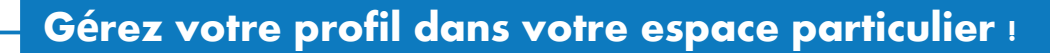

Dans votre espace particulier sur impots.gouv.fr, le service « **Mon profil** » vous permet de :

- > signaler un changement d'adresse
- > modifier votre adresse électronique
- > modifier vos **numéros de téléphone**
- > changer votre **mot de passe**

**impots** gouv.

un site de la direction générale des Finances publiques

> gérer vos **options de dématérialisation** (pour recevoir vos documents en ligne ou papier)

**Á noter :** Signalez tout **changement de situation de famille** (mariage, naissance…) dans votre espace particulier via le service « **Prélèvement à la source** »,

*[> consultez les fiches : Changement de situation de famille ou Je crée mon espace particulier si](https://www.impots.gouv.fr/portail/node/12186)  vous vous connectez pour la première fois.*

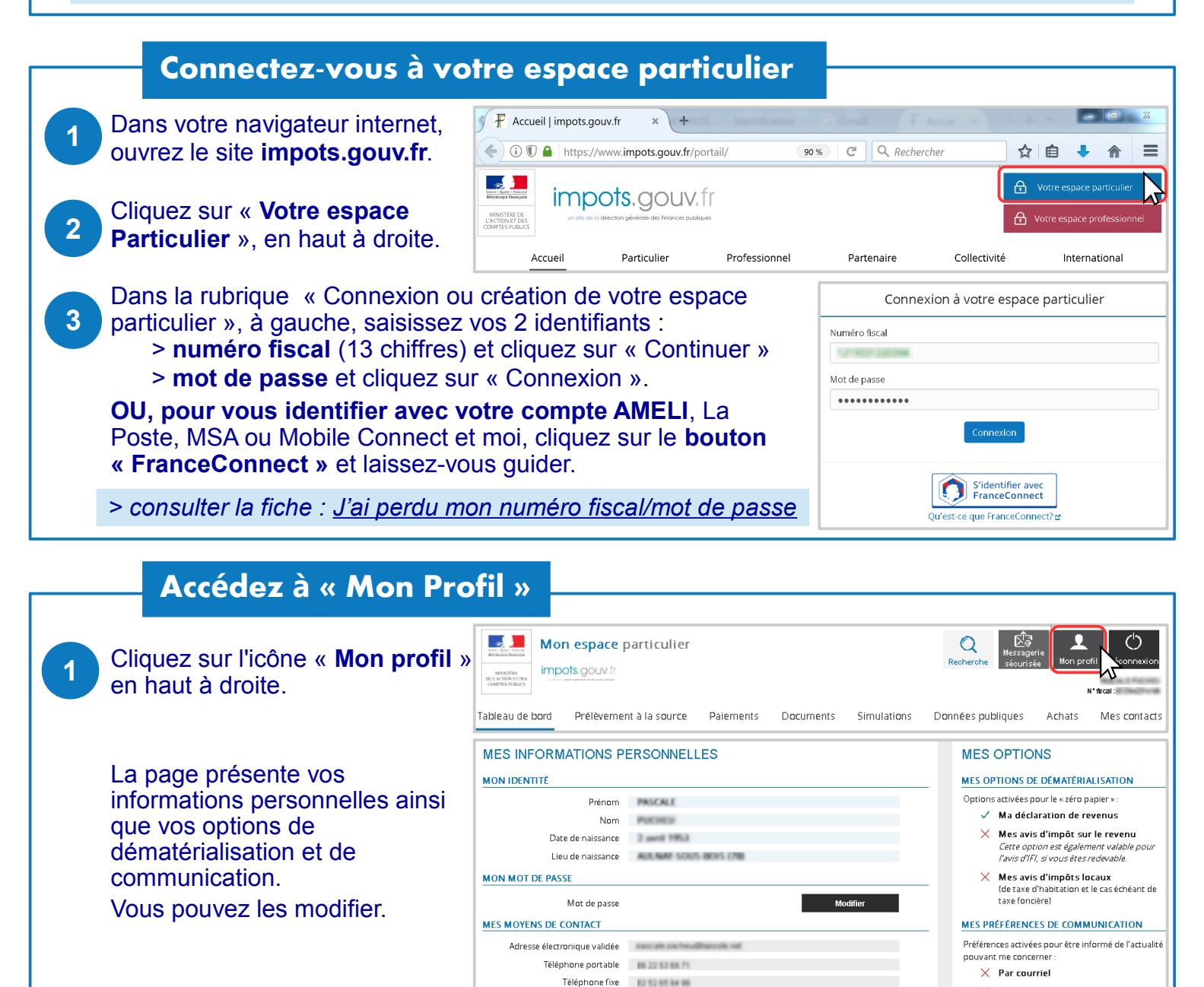

Adresse postale

 $\times$  Par SMS

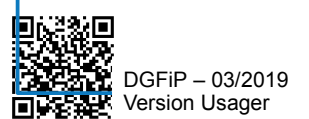

## **Pour signaler un changement d'adresse...**

- Cliquez sur le bouton « **Modifier** » situé sous la rubrique **1** « adresse postale », en bas à gauche. Modifier
- Complétez le formulaire qui s'affiche. Choisissez une **date d'effet.** La date du jour est préremplie mais vous pouvez la modifier (jusqu'à 3 mois). Saisissez votre **nouvelle adresse** à l'aide des menus déroulants puis cliquez sur « Valider ». **2**

**3**

**3**

Vérifiez les informations puis « Envoyez » et confirmez.

#### **Votre nouvelle adresse est immédiatement prise en compte** !

Vous recevrez un courriel de confirmation. Tous vos documents vous seront envoyés à votre nouvelle adresse.

**Attention :** En cas de signalement entre le 1<sup>er</sup> mars et le 15 avril, votre déclaration de revenus sera adressée en avril à votre ancienne adresse.

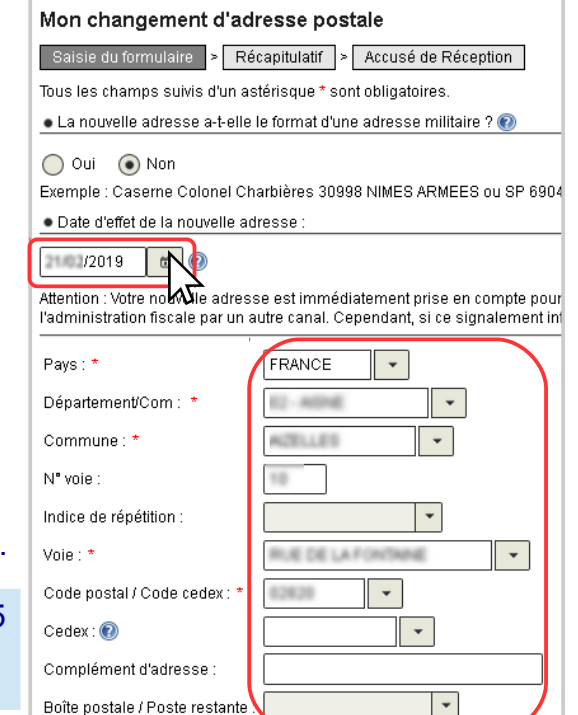

# **Pour modifier votre adresse électronique.**

- Cliquez sur le bouton « **Modifier** » sous la rubrique **1** « adresse électronique », à gauche. Modifier
- Dans la partie gauche « **Vos informations** », saisissez votre nouvelle adresse électronique. **2**

**Attention :** Avant de cliquer sur « Enregistrer », vérifiez « Vo**s options** », à droite :

> Si vous cochez les options « **zéro papier** » (boutons verts), vos documents seront disponibles dans votre espace particulier et vous serez informé par courriel de leur mise en ligne. Pour continuer à les recevoir sur papier, cliquez pour mettre les curseurs à gauche (gris). > Cochez vos **préférences de communication** (SMS et/ou courriel) pour être informé de l'actualité vous concernant.

#### **Consultez votre messagerie électronique. Ouvrez le message reçu** avec :

> objet : *impots.gouv.fr-Activation de votre adresse électronique* > expéditeur : *ne-pas repondre@dgfip.finances.gouv.fr* Cliquez sur le **lien bleu d'activation** (valable 24 heures).

### **Votre nouvelle adresse électronique est validée** !

**Attention : La mise à jour de votre adresse électronique est très importante** pour utiliser vos services en ligne et être informé par courriel : mise en ligne de vos avis d'impôt, confirmation de déclaration ou de paiement en ligne, suivi de vos demandes sur votre messagerie sécurisée...

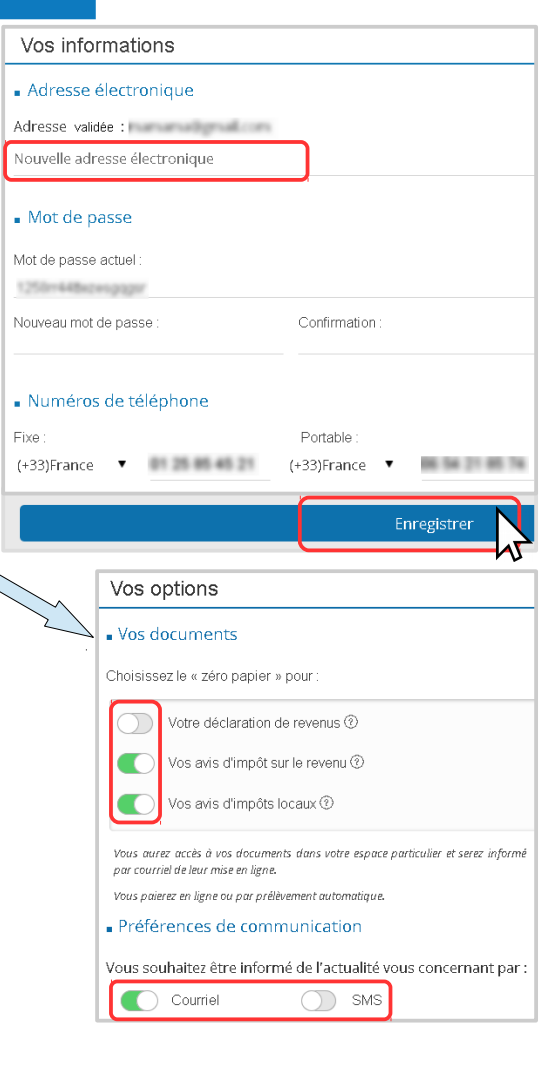

**Téléchargez l'application mobile « impots.gouv »** gratuite sur Google Play ou l'App Store !